## **Содержание пользовательского ТЗ:**

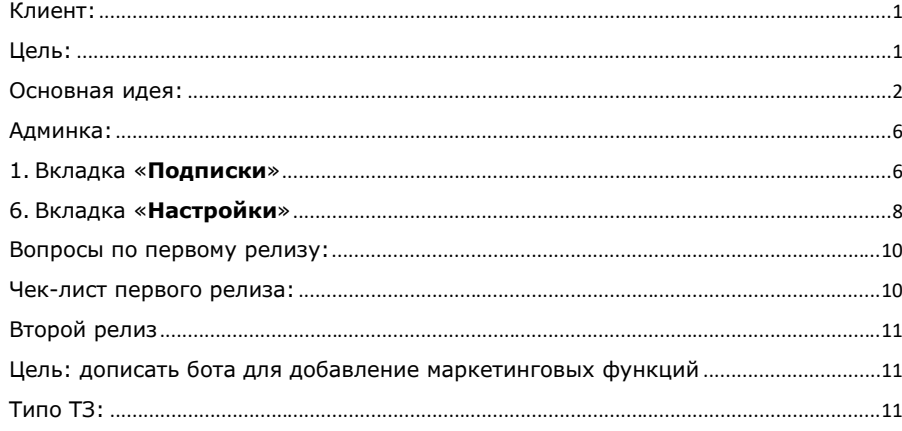

#### <span id="page-0-0"></span>**Клиент**:

<span id="page-0-1"></span>компания, занимающаяся доставкой автомобилей с аукционов Японии. **Цель**:

создать бота в Телеграмме с функционалом:

- 1. При подписке следить за появлением автомобилей, интересующего клиента
- 2. Оповещать менеджера, ведущего клиента об аукционах, в которых нужно поучаствовать
- 3. Дать возможность оперативной связи клиента с менеджером через аккаунт компании в телеграмме (второй бот, связанный с Битрикс24)
- 4. Найти исполнителя, что будет поддерживать и дорабатывать бот. Соответсвенно, важна документация кода

Возникли вопросы?

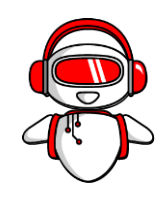

# <span id="page-1-0"></span>**Основная идея**:

Создать сервис, что уменьшит нагрузку на менеджеров компании за счет самостоятельного мониторинга автомобилей клиентами внесшими депозит. Бот будет следить за аукционами по <http://avto.jp/api.html> и кидать пользователю картинку с торгов и слать ссылку на сайт компании Сферакар с торгами [http://auc.sferacar.ru/aj-](http://auc.sferacar.ru/aj-80IwgQtXFNkVSk.htm)[80IwgQtXFNkVSk.htm](http://auc.sferacar.ru/aj-80IwgQtXFNkVSk.htm) и статистикой для прогноза цены <http://auc.sferacar.ru/st-mQhTS1TrG5B0ZSX.htm>

# **Типо ТЗ:**

## **Пользовательская часть:**

- 1.Нужно сделать бот похожий видом и функционалом на @synergosmoto\_bot только для авто. Назвать Sferacar\_aucbot
- 2. Данные будут из купленного дампа <http://avto.jp/api.html>, сам бот будет физически лежать на сервере VDS где сейчас лежит сайт [http://auc.sferacar.ru/](http://auc.sferacar.ru/aj_neo)
- 3.В боте нужно повторить функционал меню @synergosmoto\_bot, со следующими исключениями:

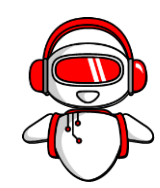

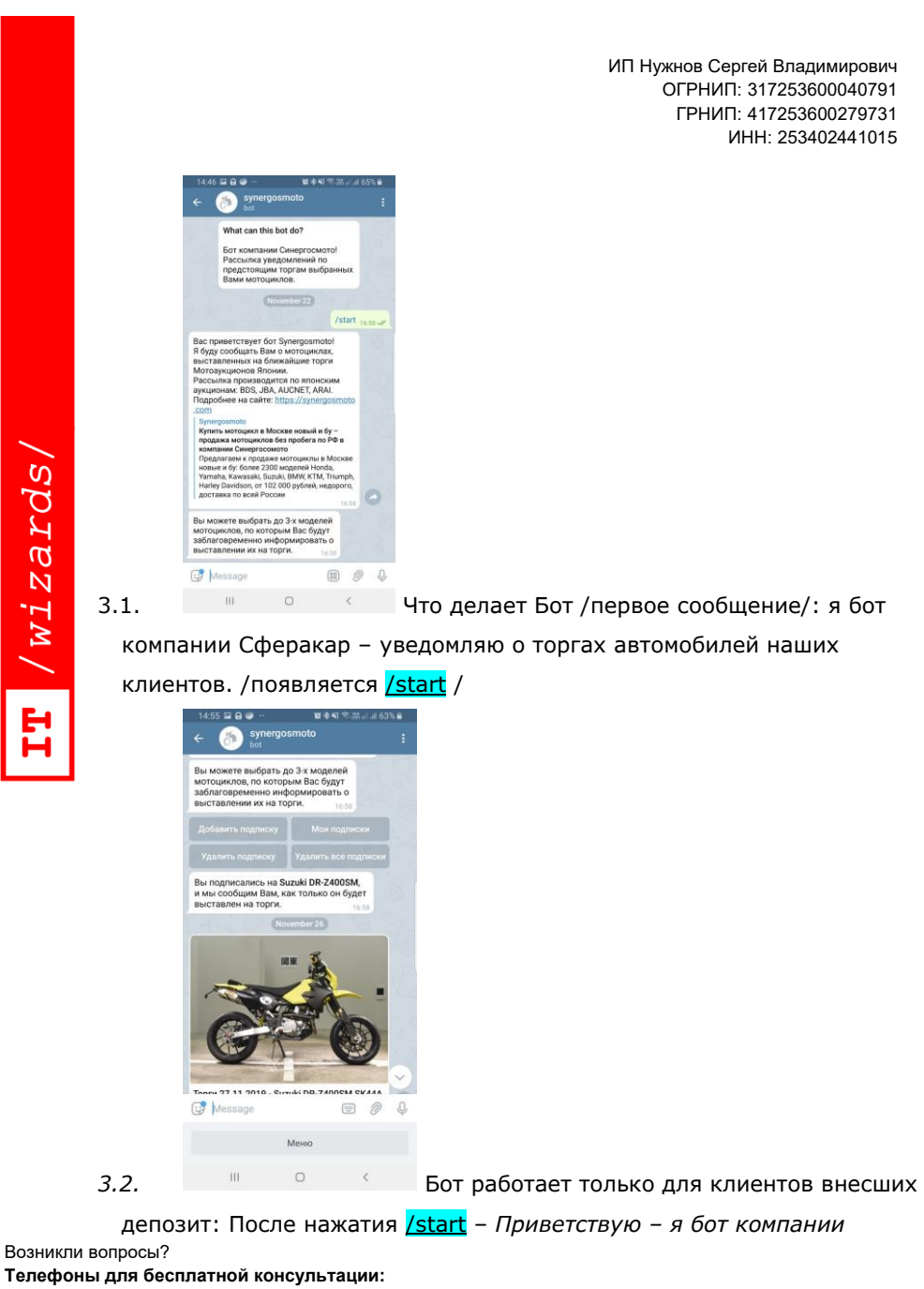

8(423)201-30-17; 8(800)555-999-0; 8(924)000-50-30. Email: office@it-wizards.ru Website: [www.it-wizards.ru](http://www.it-wizards.ru/) Inst: @it\_wizards

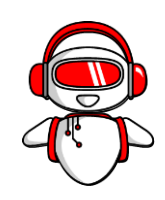

*Сферакар. Если Вы внесли депозит за авто, то скажите это менеджеру и получите доступ в систему отслеживания аукционов. Подробности у контакта +7 902 485-76-60*

- 3.3. После подтверждения менеджером пользователя. *Чтобы получать сообщения о новых аукционах нажми Меню и подпишись на авто (максимум на 5).*
- 3.4. «Добавить подписку» с выбором категорий
- 3.4.1. Производитель
- 3.4.2. Модель
- 3.4.3. Кузов
- 3.4.4. Год от-до (период)
- 3.4.5. Пробег от-до
- 3.4.6. Оценка обсудить
- 3.5. Вы подписаны на автомобиль (вывод информации о сохран категории), чтобы добавить еще подписку нажмите «меню»
- 3.6. «Мои подписки» при нажатии выводить список подписок
- 3.7. «Удалить подписку» кнопки удаления подписок с выводом модели, марки, кузова
- 3.8. «Удалить все подписки» удалить все подписки
- 3.9. «Поговорить с менеджером» при нажатии открывается чат в ТГ по контакту где первое сообщение – «Здравствуйте, я хочу автомобиль»

Возникли вопросы? **Телефоны для бесплатной консультации:** 8(423)201-30-17; 8(800)555-999-0; 8(924)000-50-30. Email: office@it-wizards.ru Website: [www.it-wizards.ru](http://www.it-wizards.ru/) Inst: @it\_wizards

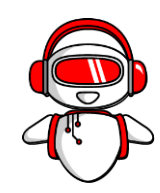

**Commented [СН1]:** Отпишите можно ли реализовать

# 3.10. Программа по апи <http://avto.jp/api.html> проверяет появление

авто клиента на аукционе раз в 10 минут и если подходящее по

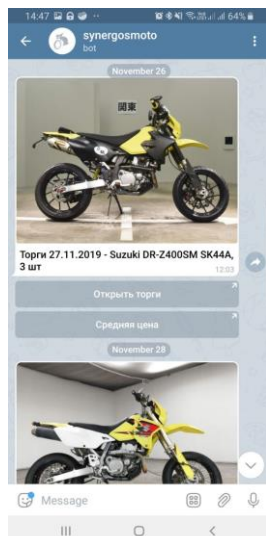

параметры подписки появляется, то выводить

- 3.11. Главное фото с аукциона с надписью подписки категории, что заданы в подписке и тремя кнопками:
- 3.11.1. Кнопка «Открыть торги» вела на

[http://auc.sferacar.ru/aj\\_neo?classic](http://auc.sferacar.ru/aj_neo?classic) с нужным запросом к базе, где сами торги

- 3.11.2. Кнопка «Средняя цена» вела на <http://auc.sferacar.ru/st?classic> с нужным запросом к базе
- 4.Добавить в Бота еще кнопку «Заказать с Сферакар», что будет вести чат в ТГ по контакту где первое сообщение – «Здравствуйте, я по аукциону %марка, модель% ссылка на аукцион [http://auc.sferacar.ru/](http://auc.sferacar.ru/aj_neo)

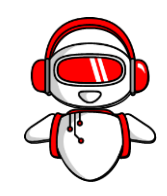

#### <span id="page-5-0"></span>**Админка:**

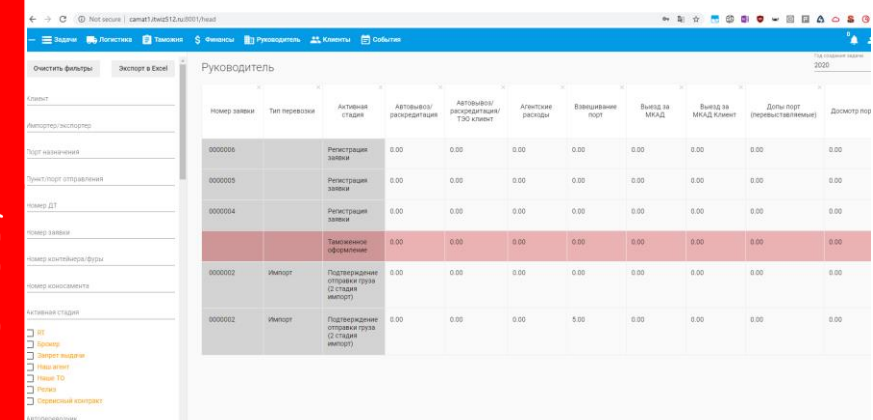

/wizards/  $\overline{H}$ 

Админка выполняет роль управления ботом. Как вариант, сделать ее похожей на интерфейс, что на скрине выше из трех частей: верхнее меню с вкладками, левая часть для работы с контентом и функиональными кнопками и правая часть, занимающая больше 70 % экрана – место для данных.

#### <span id="page-5-1"></span>1.Вкладка «**Подписки**»

- 1.1. тут список из полей. Если клиент подписан на несколько авто, то выводить такие строки подписок группой обсудить.
- 1.2. Чек-бокс, что может пользоваться подписками. /нужен для того, что если он активен, то пользователь может пользоваться подписками, ибо менеджер подтвердил внесение депозита/. Если его убрать когда пользователь уже подписан на авто, то у него убираются все подписки

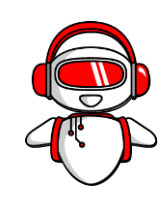

и снова выводится окно п 3.2 пользовательской части про

необходимость свзяться с менеджером.

- 1.3. Номер подписчика
- 1.4. Телеграмм-ник
- 1.5. Телефон
- 1.6. ФИО
- 1.7. Время последнего сообщения о торгах
- 1.8.
- 1.9. Номер договора
- 1.10. Количество подписок
- 1.11. Производитель
- 1.12. Модель
- 1.13. Кузов
- 1.14. Год от-до (период)
- 1.15. Пробег от-до
- 1.16. Оценка
- 2.Над каждым столбом текстовое поле фильтра, чтобы можно было отобрать поля по всем категориям. Например, мы ввели часть слова Toy и у нас отобрались все подписки на тойоты, в соседнем фильтре мы ввели модель и у нас на экране остались только позиции, соответствующие 2 фильтрам. Фильтры нужны на все поля. Также нужно фильтровать от большего к меньшего, чтобы, например, по времени последнего сообщения видеть, когда кому бот писал в каком порядке.
- 3.В левой части страницы добавить кнопку «добавить подписку», чтобы сразу вручную добавить телефон и ник ТГ в пользователя и

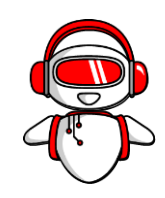

пользователь сразу мог работать по всему функционалу не дожидаясь пока менеджер нажмет чек-бокс п 1.1

- 4.В левой части нужно еще видеть кнопки:
- 4.1. Самые популярные подписки расположить на экране записи от самых популярных подписок до менее – сверху вниз.
- 4.2. Кнопка «отобразить только подтвержеденных» при нажатии, чтобы оставались только те пользователи кого подтвердил менеджер.
- 5.В левой части сделать возможность послать контент отфильтрованному количеству подписок (если у одного пользователя несколько одинаковых подписок, то не дублировать контент – слать одному пользователю один раз). Возможные виды контента:
- 5.1. Видео с Ютуба чтобы было описание и превьюшка и кнопка с ссылкой на сам ютуб (+возможность добавить свою кнопку с названием и ссылкой на др ресурс)
- 5.2. Пост из инстаграмм картинка, часть текста, кнопка дочитать ((+возможность добавить свою кнопку с названием и ссылкой на др ресурс)
- 5.3. Просто сообщение из видео или картинки + текст и ссылки
- 5.4. Кнопки с голосованием или ссылками. Кнопке, чтобы можно было и название подправить и ссылку выбрать. До двух кнопок в первом релизе.

## <span id="page-7-0"></span>6.Вкладка «**Настройки**»

7.Пользователи – здесь нужна настройка пользователей. Добавление по ролям Админов и менеджеров. (здесь и далее скрин для примера, не являеется прототипом)

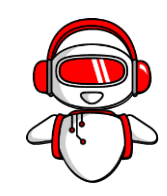

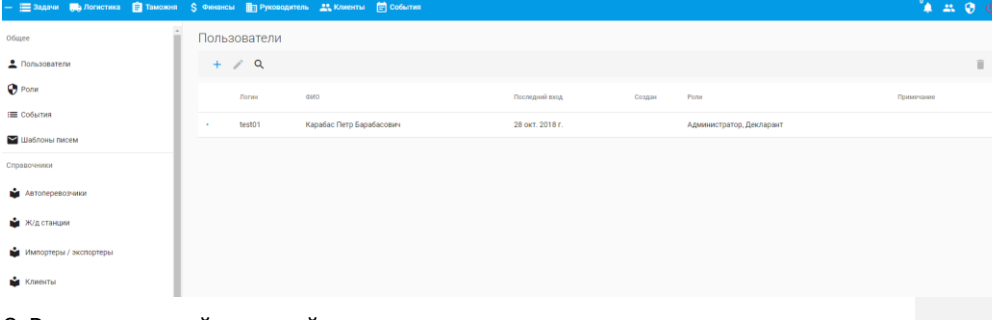

8.Роли – настройка ролей в системе:

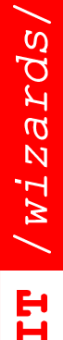

8.1. Администратор - все права.

8.2. Менеджер – весь функционал, кроме добавления менеджеров и настроек ролей с количеством подписок. Количество подписок до 30 – добавить возможность настройки количества подписок.

8.3. Клиент – у этой роли мы настраиваем количество подписок. В двух значениях: если пользователь может пользоваться без депозита, то значение 0 меняем на кол-во допустимых подписок. И второе значение, какое кол-во подписок доступно для клиентов внесших депозит.

8.4. Уведомления «»

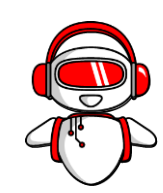

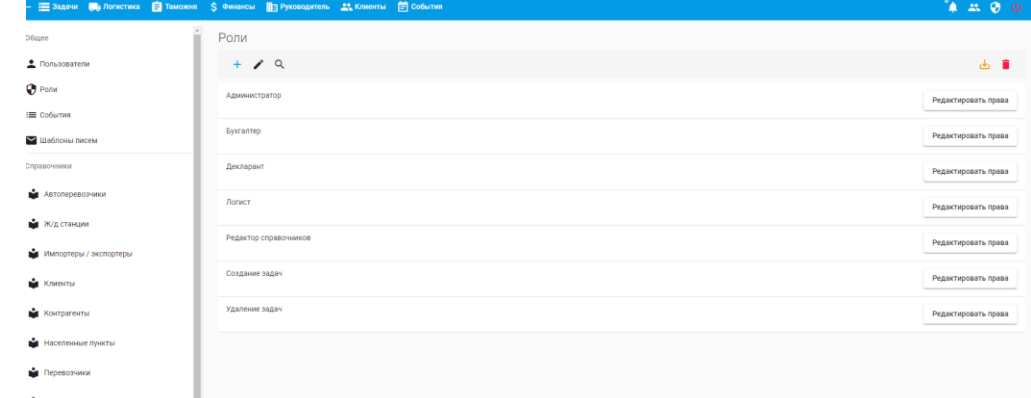

 $8.4.1.$ 

## <span id="page-9-0"></span>**Вопросы по первому релизу:**

1.Как Бот будет генерировать ссылку на нужную страницу на сайте

[http://auc.sferacar.ru/aj\\_neo](http://auc.sferacar.ru/aj_neo) ?

- 2.Стоит ли добавлять в добавление подписки выбор аукционной оценки автомобиля?
- 3.Как лучше настроить фильтры во вкладке «Подписки», чтобы в одной колонке можно было выбирать несколько значений? Например, отобрать разом мазды и тойоты?
- 4.Как будет реализован в Боте диапозон пробега и годов авто для подписки?

#### <span id="page-9-1"></span>**Чек-лист первого релиза:**

- 1.Код документирован и есть описание архитектуры.
- 2.Менеджер не может добавить новых менеджеров, если его роль в
	- системе не администратор

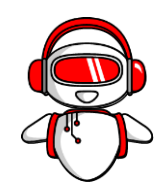

- 3.Админ может добавить значение в кол-во подписок для клиента 0 и Бот не будет давать работать с функционалам подписок пользователям без подтверждения менеджером, пока ему не проставят чек-бокс во вкладке «Подписок»
- 4.Пользователь может быть подписан на 5 авто и менеджер на 30. Значения через настройки
- 5.При появлении авто на аукционе пользователь получает фото с описанием торгов и три кнопки
- 6.Можно отослать пользователю фото или видео-контент с

возможностью обратной связи

## <span id="page-10-0"></span>**Второй релиз**

# <span id="page-10-2"></span><span id="page-10-1"></span>**Цель: дописать бота для добавление маркетинговых функций Типо ТЗ:**

- 1.Добавить вкладку сценарии. Возможность добавлять сценарии на подписки. Например, при условии, что кто-то подписался на определенный автомобиль, то слать сообщение с ссылкой на ютубканал с обзором этого авто. Или при подписке на авто от 2 млн рубл слать менеджеру уведомление. К этой же вкладке добавить возможность слать шаблонные уведомления.
- 2.По-хорошему еще бы вести какой-нибудь архив: Вся инфа о клиенте, тачки на которые был подписан, сколько вариантов получил от бота, период подписки.
- 3.Добавить во вкладке «Подписки» возможность редактировать подписки клиента, менять авто и диапазоны пробега и лет. Клиенту выводить сообщение «Данные по такой-то подписке поменялись менеджером, если есть вопросы, то вот контакты менеджера»

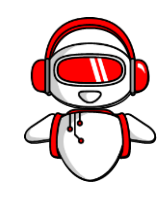

- 4. Во вкладку «Настройки» добавить меню Кнопки настройка кнопок, чтобы настройка кнопок «связаться с менеджером», например, могла настраиваться на какой ТГ или в другое место ведет клиента для связи с менеджером
- 5.Добавить мультифитры во вкладку подписки, чтобы одновременно можно было выбрать несколько значений в одной колонке. Разом мазду и тайоту, например.
- 6.2 Вариант Бот в демонстрационном режиме работает для всех и дает право на кол-во подписок во вкладке настройки п. 8.3 : После нажатия **/start** сразу идти к п. 3.3
- 7.Менеджер может вносить изменения в подписку конкретного пользователя (добавлять условия, расширять диапозоны годов, модели добавлять, в общем может полностью все изменить)

8.

Wizards/

Вопросы второго релиза:

1.Можно ли добавить выдачу подписок карусель с несколькими фото?

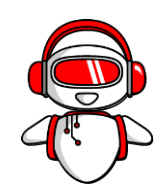